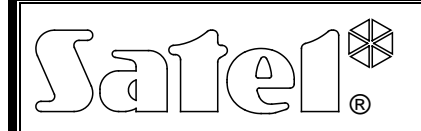

# KONVERTER USB / RS-485 **ACCO-USB**

acco-usb\_de 05/15

Der Konverter ACCO-USB erlaubt den Anschluss des Kommunikationsbusses RS-485 an den Computer über die serielle USB-Schnittstelle. Er ist für die Zusammenarbeit mit dem ACCO-Zutrittskontrollsystem bestimmt. Das ACCO-System kann über den Computer mit installiertem Programm ACCO-SOFT-LT verwaltet und programmiert werden. Das ACCO-System ist auf der Basis von einzelnen Türkontrollern ACCO-KP und ACCO-KP-PS ausgeführt. Die Kommunikation erfolgt über den Bus RS-485. Für den normalen Betrieb des Systems ist der Computer nicht erforderlich. Die Module arbeiten als völlig autonome Geräte und alle zum Betrieb notwendigen Daten werden in ihren Speichern hinterlegt. An den Computer können ein paar Konverter ACCO-USB angeschlossen werden. Auf diese Weise kann man über einen Computer mehrere ACCO-Systeme verwalten.

Ein anderer Vorteil des Konverters ACCO-USB ist die Möglichkeit des direkten Anschlusses des Zutrittskartenlesers ACCO-USB-CZ. Dies erleichtert dem Systemadministrator die Hinzufügung neuer Betreiber.

### **1. Beschreibung des Konverters**

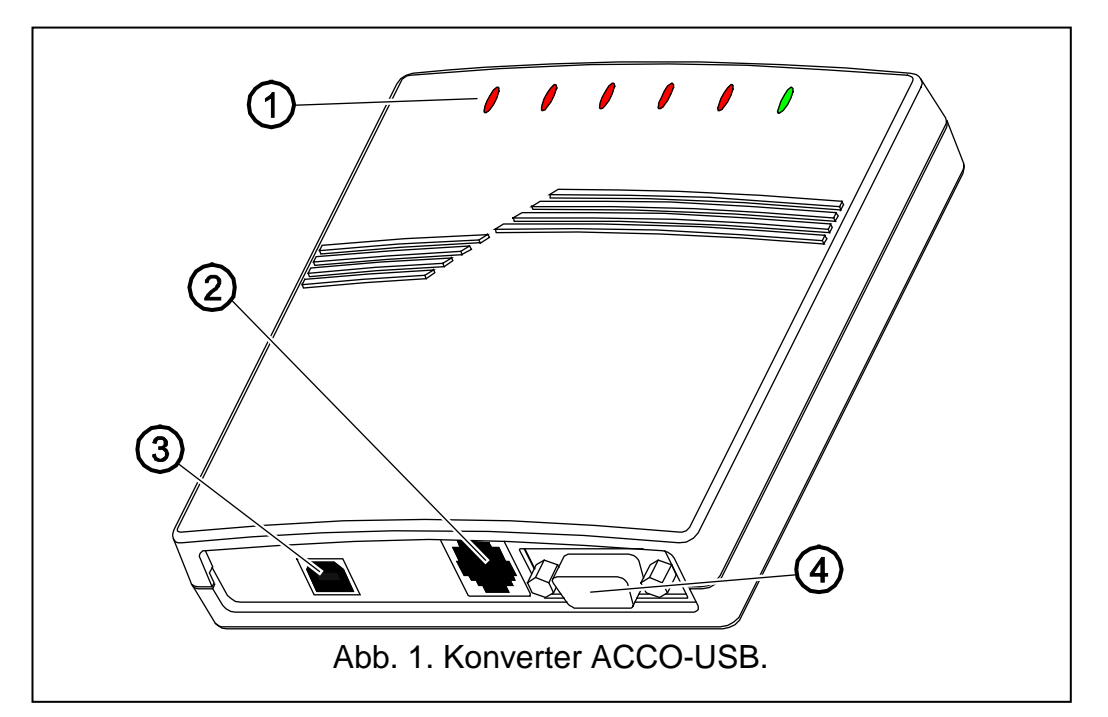

Erläuterung zur Abb. 1:

- 1 **LEDs:**
	- **PWR** leuchtet, wenn der Konverter über das USB-Kabel an den eingeschalteten Computer angeschlossen ist
	- **HEAD** leuchtet, wenn der Zutrittskartenleser ACCO-USB-CZ an den Konverter angeschlossen ist
	- **READ** leuchtet, wenn der Leser auf das Auslesen einer Zutrittskarte wartet
	- **ERR** blinkt, wenn der Konverter die Kommunikation mit 1. oder mehreren Modulen verloren hat
	- **TX** blinkt beim Senden von Daten zum Computer
	- **RX** blinkt beim Auslesen von Daten aus dem Computer
- 2 **RJ-45-Buchse** für Anschluss des Zutrittskartenlesers ACCO-USB-CZ.
- 3 **USB-Buchse** für Verbindung des Konverters mit dem Computer.
- 4 **DB-9-Buchse** für Anschluss des Kommunikationsbusses RS-485.

# **2. Anschluss des Konverters an den Computer**

Der Konverter ACCO-USB kann an den Computer mit installiertem System Windows 98/ME/2000/XP/VISTA angeschlossen werden. Um die Verbindung herzustellen, benutzen Sie das mitgelieferte USB-Kabel. Nach dem Anschluss leuchtet im Konverter die grüne LED gekennzeichnet als PWR auf. Das System Windows wird den Anschluss eines neuen Geräts automatisch erkennen und ein Assistent führt den Betreiber zu einem Dialogfeld, in dem die Treiber für die neue Einrichtung zu installieren sind. Die Treiber für den Konverter ACCO-USB sind der Seite www.satel.eu herunterzuladen. Einige Versionen des Windows Betriebssystems warnen vor fehlgeschlagenem Konformitätstest. Trotzdem setzen Sie die Installation der Treiber fort. Nach Installierung der Treiber ist am Computer ein zusätzlicher Port COM zugänglich. Über den Port und den Konverter ACCO-USB kommuniziert das Programm ACCO-SOFT-LT mit den an RS-485-Bus angeschlossenen Modulen. Das Geräte-Manager zeigt zwei neue Module an (USB <--> RS 485 Serial Converter und Acco-USB Serial Port).

Nach dem Anschluss an den Computer und der Installierung von Treibern arbeitet der Konverter selbständig.

## **3. Kommunikationsbus RS-485**

Die Verbindung der Türkontroller ACCO-KP und ACCO-KP-PS mit dem Konverter ACCO-USB ist in der Bus-Topologie auszuführen (es wird nicht empfohlen, die Stern-Topologie anzuwenden). Die Struktur des RS-485-Busses zeigt die Abbildung 2.

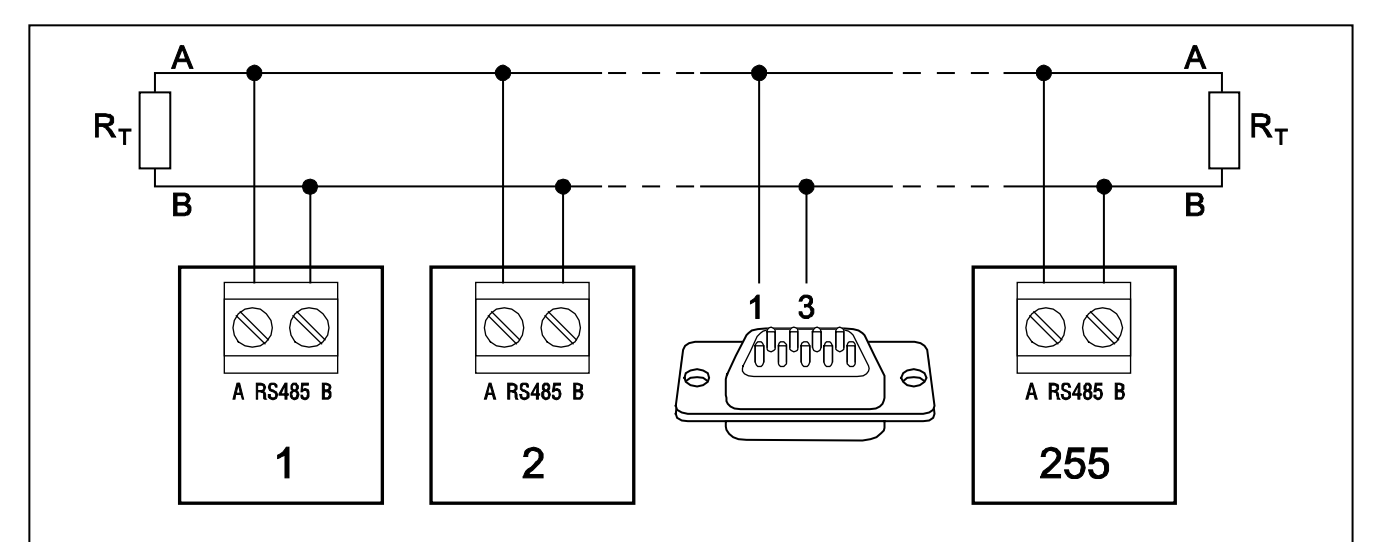

Abb. 2. Darstellung des RS-485-Kommunikationsbusses und Anschlussweise von Modulen an den Bus. Der männliche Stecker DB-9 (mitgeliefert), der zum Anschluss des RS-485-Busses an den Konverter dient, wurde von der Seite der Lötpunkte angezeigt. Der Konverter ACCO-USB kann an den Bus in beliebiger Stelle angeschlossen werden. Am Anfang und am Ende des Busses sind die Widerstände 100 Ω zu installieren.

Zum Einbau des RS-485-Kommunikationsbusses benutzen Sie ein ungeschirmtes Twisted Pair (UTP) Kabel. Es wird nur ein Adernpaar benutzt. Die maximale Länge des Busses beträgt 1200 m. An den Bus sind bis zu 255 Module anzuschließen. Beachten Sie, dass die anzuschließenden Module individuelle Adressen haben müssen. Die Adresse darf sich nicht

wiederholen! Stellen Sie in keinem der Module die Adresse 0 ein. Der Anfang und das Ende des RS-485-Busses soll mit Widerständen 100 Ω belastet werden. Es ist besonders wichtig im Falle eines langen Busses und hoher Übertragungsgeschwindigkeiten.

*Achtung: Bei Problemen mit der Kommunikation über den RS-485-Bus kann eine Verbindung der Masse aller Module mit dem Konverter (pin 5) mittels einer zusätzlichen Leitung behilflich sein.*

# **4. Zutrittskartenleser ACCO-USB-CZ**

Der Zutrittskartenleser ACCO-USB-CZ ist der für Zusammenarbeit mit dem Konverter ACCO-USB bestimmte Leser CZ-EMM. Das aus dem Leser geführte Kabel ist mit dem RJ-45-Stecker beendet, der zum Anschluss an die Buchse des Konverters dient. Der Anschluss des Lesers wird durch die als HEAD gekennzeichnete LED signalisiert.

Der an den Konverter angeschlossene Leser erlaubt dem Systemadministrator die Zuweisung den Betreibern der Karten (in allen Stellen in der Anleitung wird mit dem Wort "Karte" ein passiver Transponder – Karte, Schlüsselanhänger etc. – gemeint), ohne vom Computer wegzugehen. Der Leser kann außerdem zum Aufsuchen von Betreibern unbekannter Karten dienen.

Zweifarbige LED im Leser signalisiert Folgendes:

**LED leuchtet rot** – normaler Betrieb des Lesers.

**LED blinkt grün** – Warten auf Nahhalten der Karte.

Der Summer im Leser signalisiert:

**1 kürzer Ton** – Auslesen des Codes einer neuen Karte (Hinzufügung der Karte) oder Auslesen des Codes einer definierten Karte (Suchen des Betreibers anhand der Karte).

**2 lange Töne** – Karte unbekannt (Suchen des Betreibers anhand der Karte).

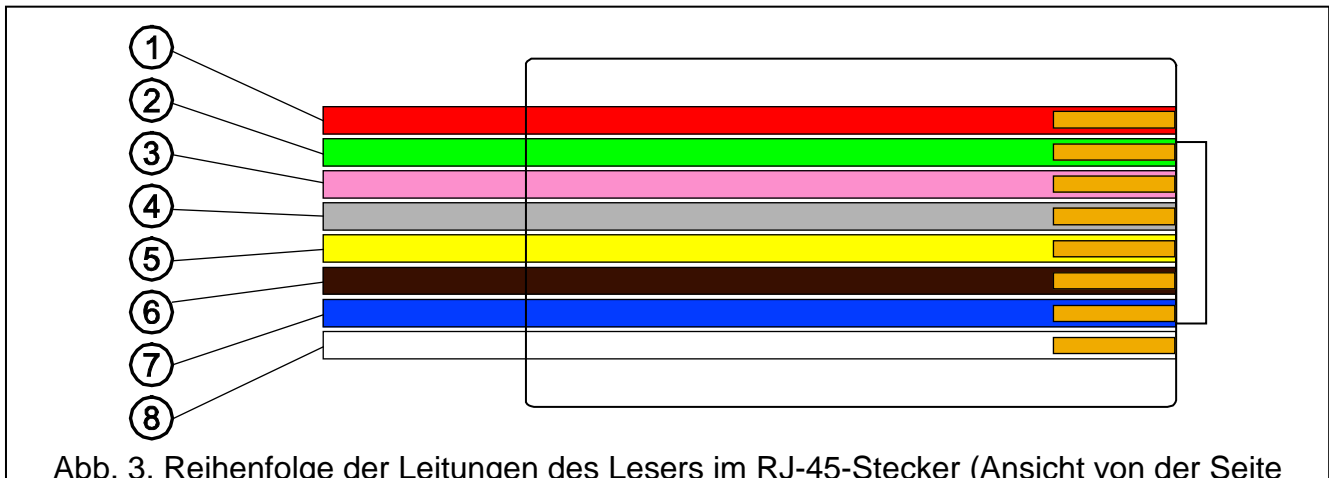

Abb. 3. Reihenfolge der Leitungen des Lesers im RJ-45-Stecker (Ansicht von der Seite der Kontakte).

Erläuterung zur Abb. 3:

- **1** rotes Kabel Speisung des Kopfes
- **2** grünes Kabel Daten
- **3** rosafarbiges Kabel Steuerung des grünen Blinken der LED
- **4** graues Kabel Steuerung des roten Leuchten der LED
- **5** gelbes Kabel Steuerung des Summers
- **6** braunes Kabel Blockade des Betriebs des Kopfes
- **7** blaues Kabel Masse
- **8** weißes Kabel Anwesenheitskontrolle

### **5. Technische Daten**

#### **5.1 Konverter ACCO-USB**

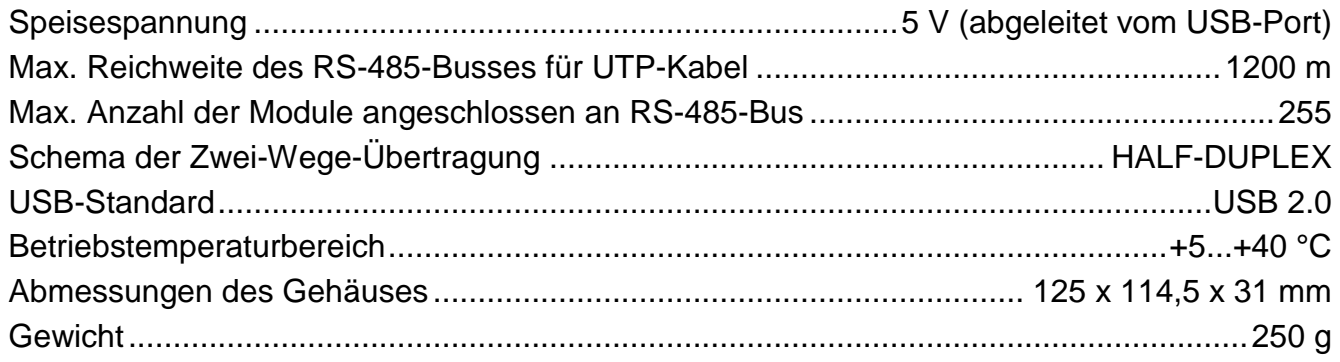

#### **5.2 Zutrittskartenleser ACCO-USB-CZ**

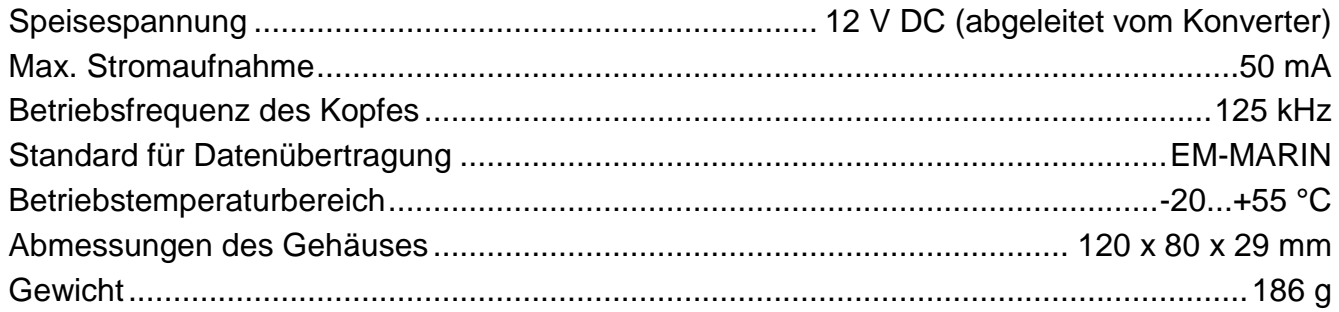

Aktuelle EC-Konformitätserklärung und Zertifikate sind auf der Webseite **www.satel.eu** zum Download bereit

> SATEL sp. z o.o. ul. Budowlanych 66 80-298 Gdańsk tel. 0-58 320 94 00 www.satel.eu

 $\epsilon$